# **Wo kann ich die Ordnergrößen und Speichergrenzen meines Exchange-Postfachs einsehen?**

Öffnen Sie in Outlook 2013 unter "Datei" die Kontoinformationen. Anschließend sehen Sie den verbrauchten Speicher Ihres Postfachs.

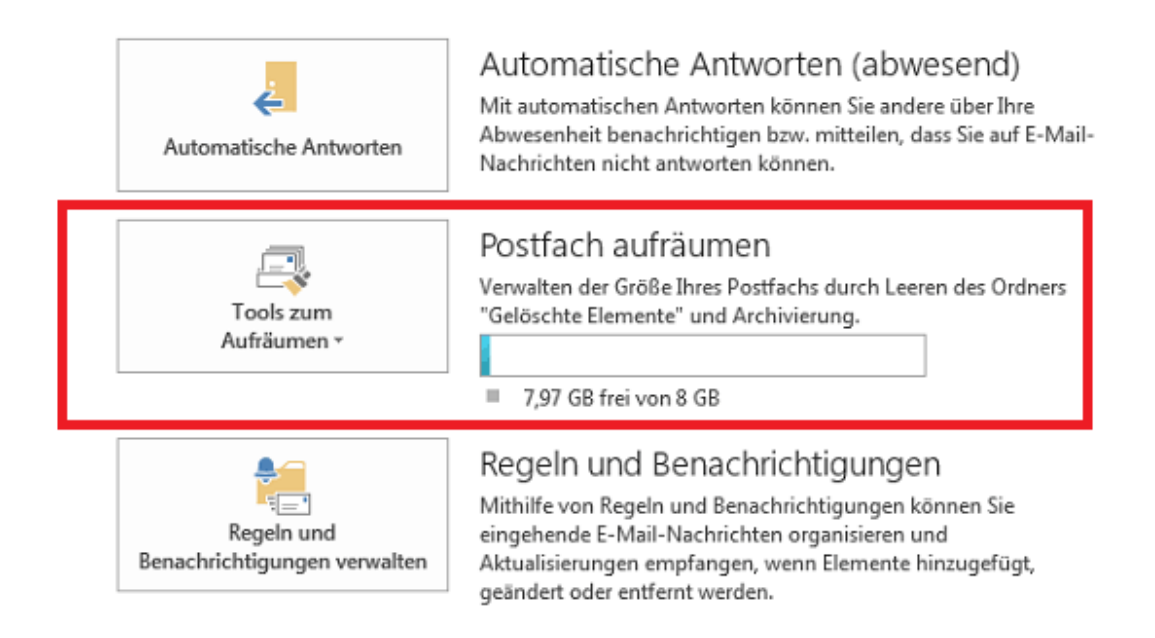

Klicken Sie auf "Tools zum Aufräumen" und anschließend auf "Postfachreinigung", um unter "Postfachgröße anzeigen" die gewünschten Informationen entnehmen zu können.

RL: https://www.netclusive.de/faq/content/69/149/de/wo-kann-ich-die-ordnergroessen-und-speichergrenzen-meines-exchange\_postfachs-einsehen.ht

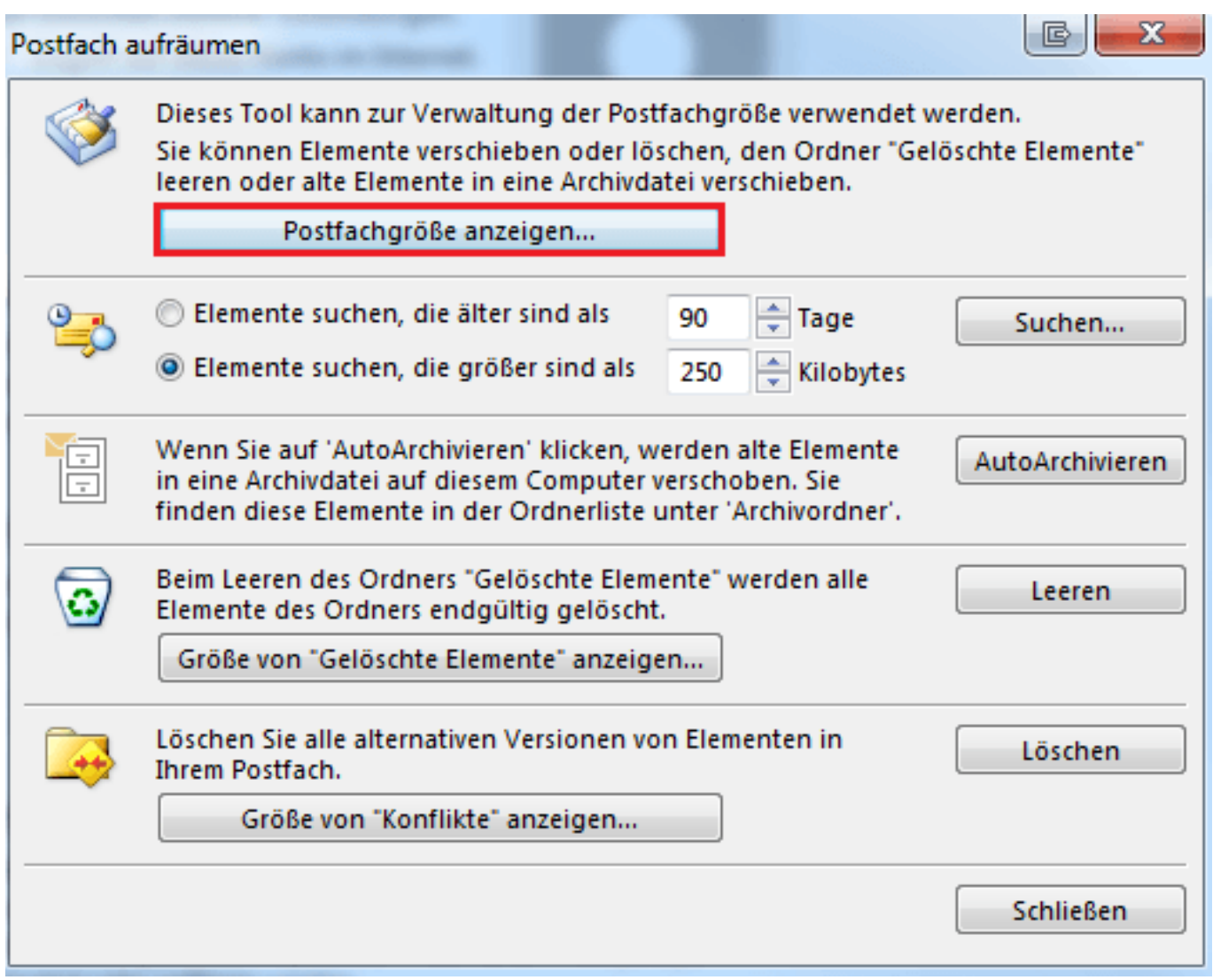

Öffnen Sie die Registerkarte "Serverdaten". Nun sehen Sie den Speicherplatzverbrauch der jeweiligen Ordner.

RL: https://www.netclusive.de/faq/content/69/149/de/wo-kann-ich-die-ordnergroessen-und-speichergrenzen-meines-exchange\_postfachs-einsehen.ht

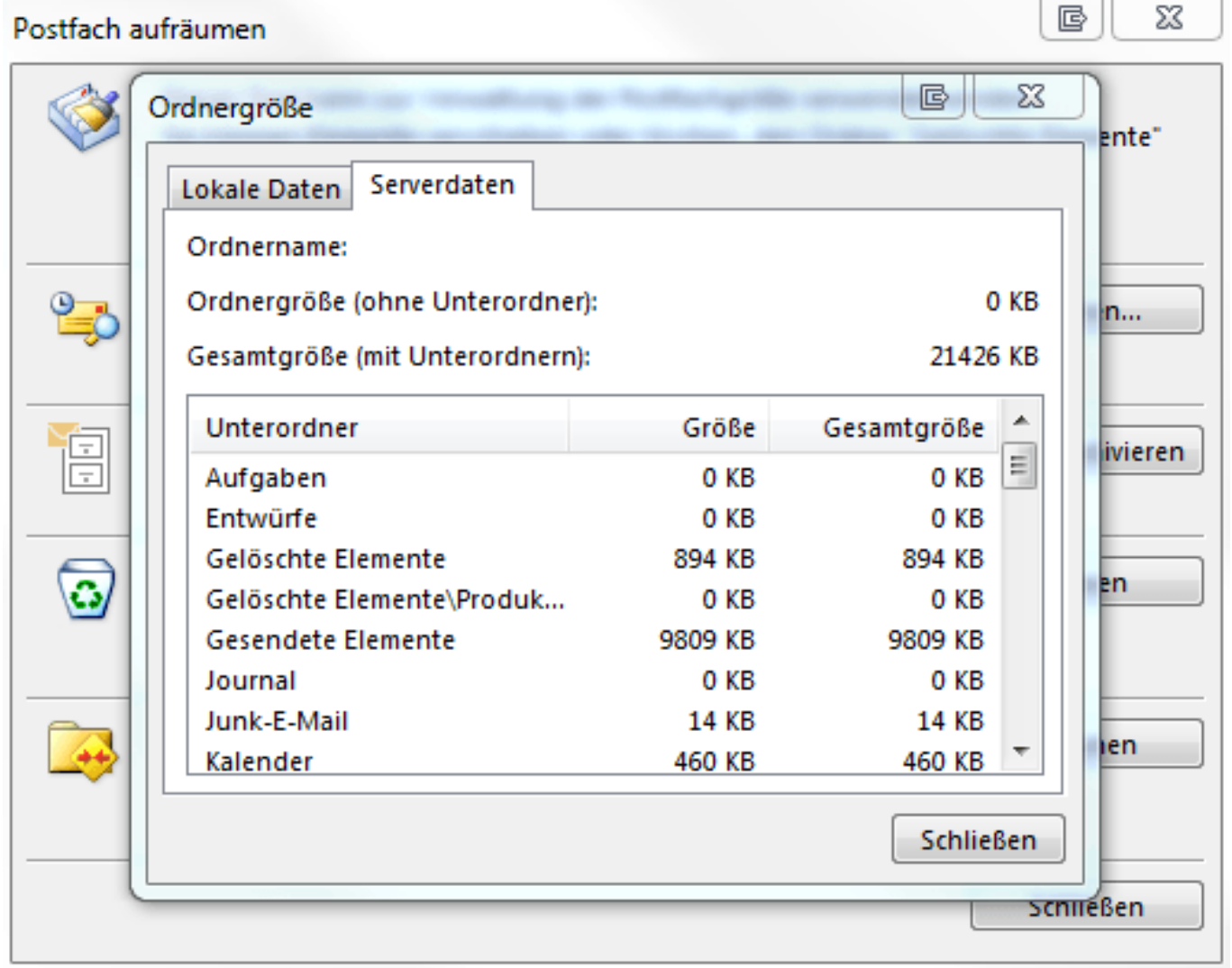

#### **Outlook Web App (OWA)**

1. Melden Sie sich in Outlook Web App unter Ihrer Diensteadresse an. <https://owa.ncpro.de/>

Öffnen Sie anschließend die Optionen Ihres Postfachs.

lL: https://www.netclusive.de/faq/content/69/149/de/wo-kann-ich-die-ordnergroessen-und-speichergrenzen-meines-exchange\_postfachs-einsehen.ht

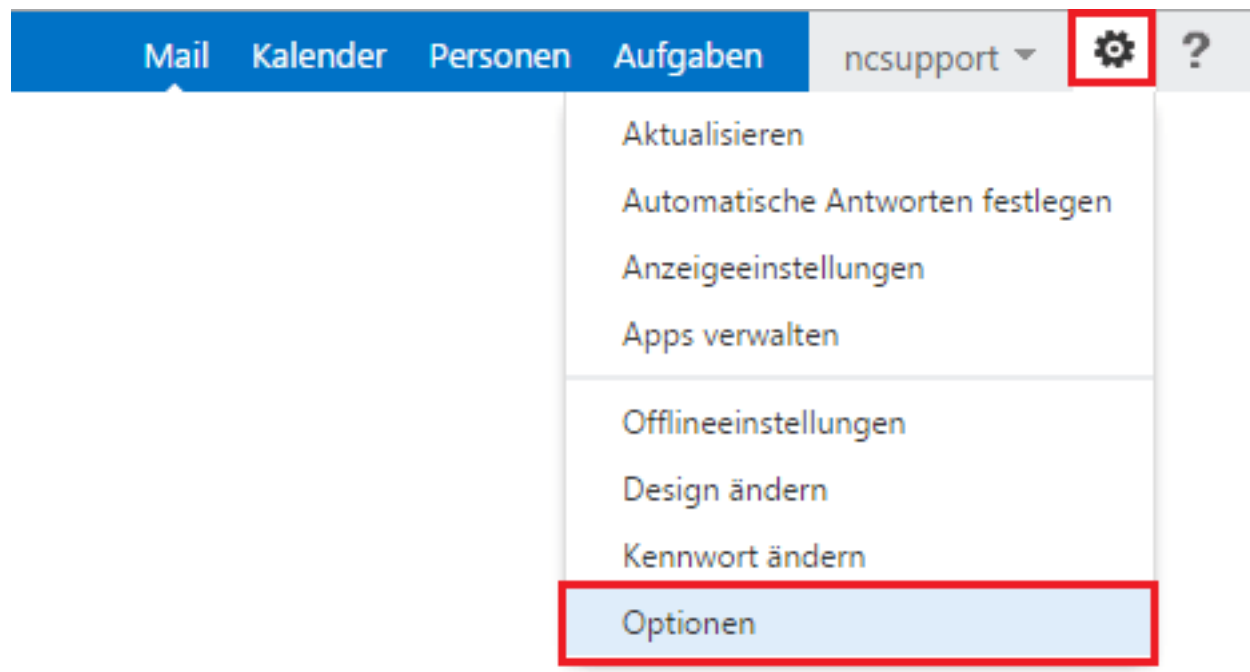

Anschließend öffnen sich die Optionen Ihres Kontos, in denen auch der verbrauchte Speicherplatz angezeigt wird.

lL: https://www.netclusive.de/faq/content/69/149/de/wo-kann-ich-die-ordnergroessen-und-speichergrenzen-meines-exchange\_postfachs-einsehen.ht

### O<sup>2</sup> Outlook Web App

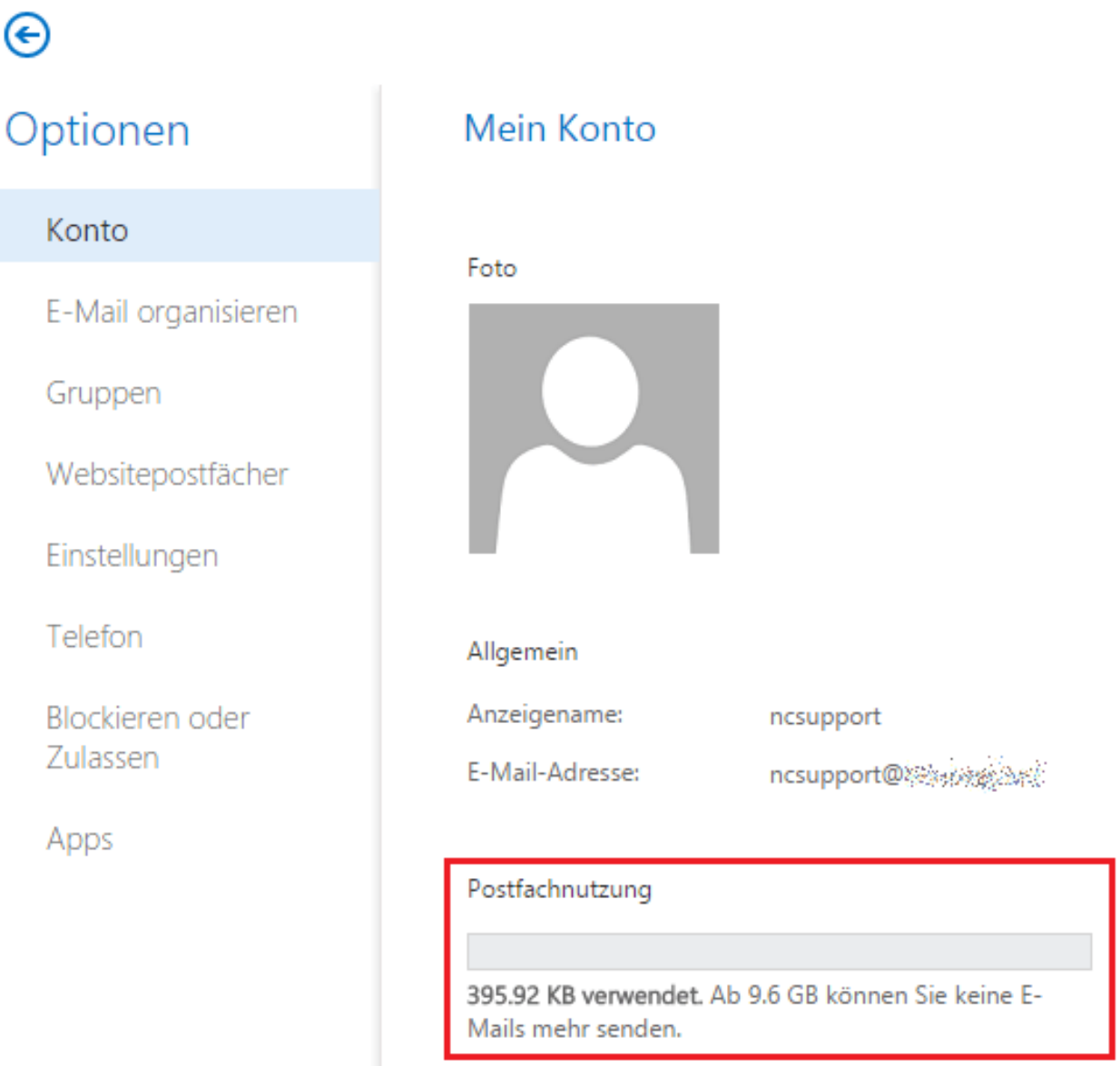

Eindeutige ID: #1148 Verfasser: Aziz Agman Letzte Änderung: 2019-12-13 15:59

lL: https://www.netclusive.de/faq/content/69/149/de/wo-kann-ich-die-ordnergroessen-und-speichergrenzen-meines-exchange\_postfachs-einsehen.ht